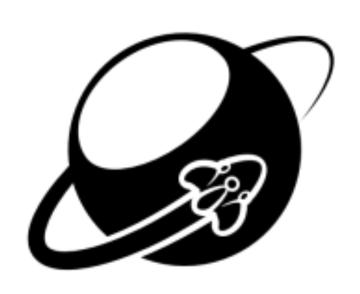

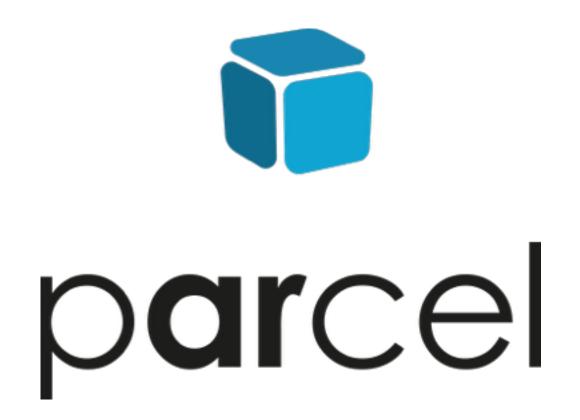

#### ANGELO CAMMALLERI

Junior iOS Developer Interactive Pioneers

# DEVELOPING AN ARKIT APP

ANGELO CAMMALLERI

## CREATION OF AN IDEA

- An old idea from 2012
- Finding the right package without actually measuring
- ARKit allows to streamline the usage as no marker is needed

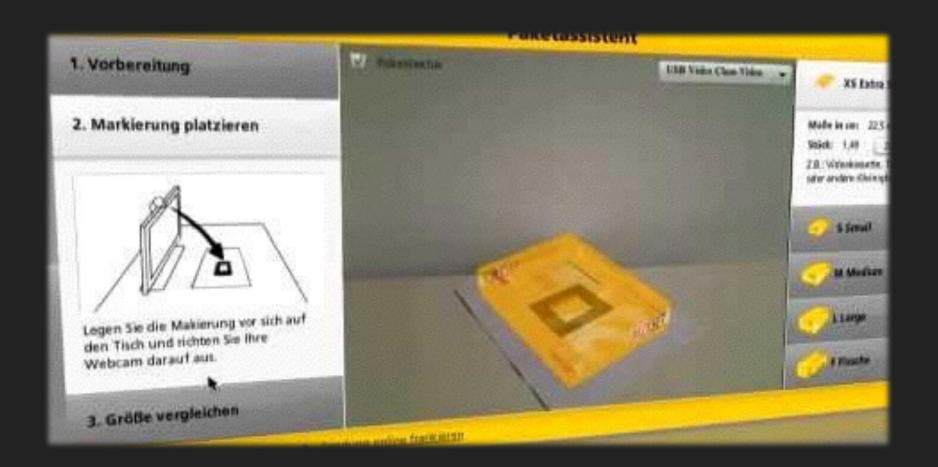

<u>Video</u>

### STARTING FROM ZERO? HELL NO.

- With ARKit Apple also released the Placing Objects Demo to developers
- It is a great boilerplate for starting a small AR project
- Free and open: MIT license
- For the hacker types It is still a good inspiration
- Download (GitHub)

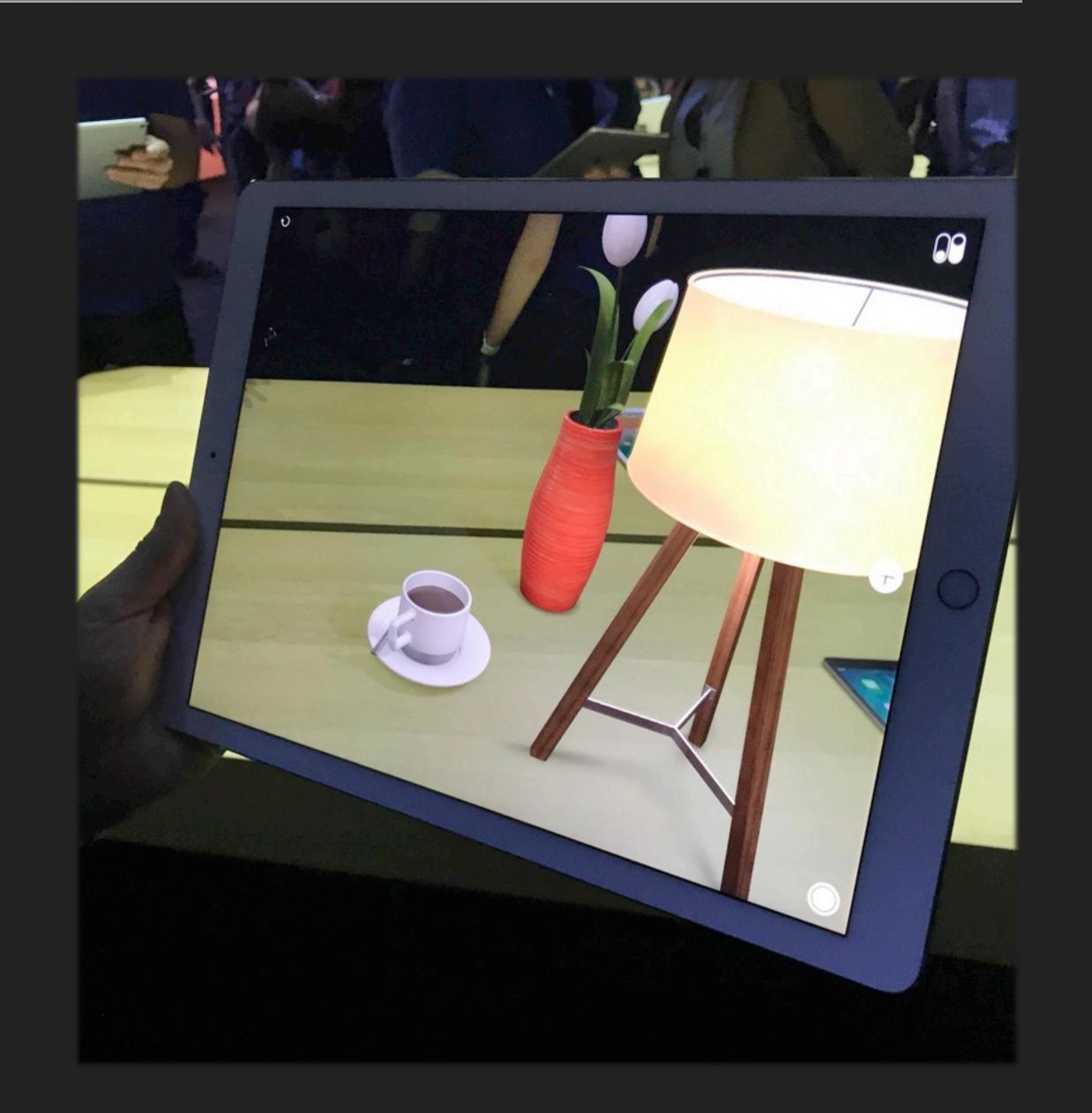

#### WHAT DOES PLACING OBJECTS OFFER?

- Developers with zero SceneKit knowledge see actual implementation
- Code with ARKit delegate usage
- All possible states of the ARKit tracking are handled and displayed in a basic matter
- You get a focus square for free
- Head start for your app vision

#### CALIBRATION PROBLEM

- For our use case a plane is required
- How can we make the initial plane detection easy to understand for users?
- What is the quickest way to calibrate?

#### CALIBRATION SOLUTION

- Upon launch of the app we show a help screen
- It demonstrates how to move your device for best detection results
- Detection is all ready running during display
- If a plane is found the screen is hidden immediately

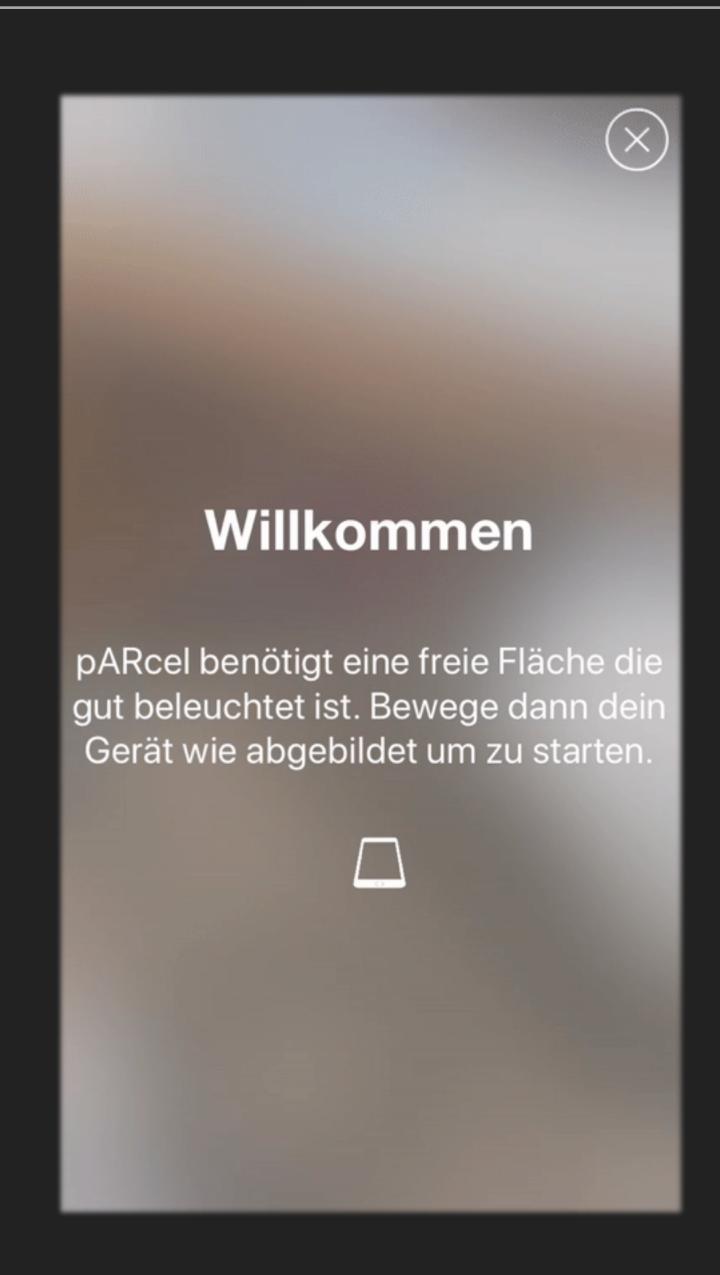

#### PLANE DETECTION PROBLEM

- It is running all the time by default
- Placing a physical object can result in a new plane on its top
- Repositions SceneKit objects to that new plane
- This breaks our use case

#### PLANE DETECTION SOLUTION

- When a plane is found we fade in our package
- A few seconds after that we deactivate the plane detection
- When the user is ready to place an object the detection is all ready turned off

#### TRACKING STATES PROBLEM

- Making different tracking states understandable for users
- You have to handle warnings and errors
- Sometimes you want to give the user a hint

#### TRACKING STATES SOLUTION

- We divided the tracking states into 2 categories and added one
- Hint, Warning and Error
- Displaying most hints and all warnings at the top without disrupting
- Errors and the welcome screen as overlay
- Strong haptic feedback is played when an error occurs
- Light feedback for hint overlays like the welcome screen

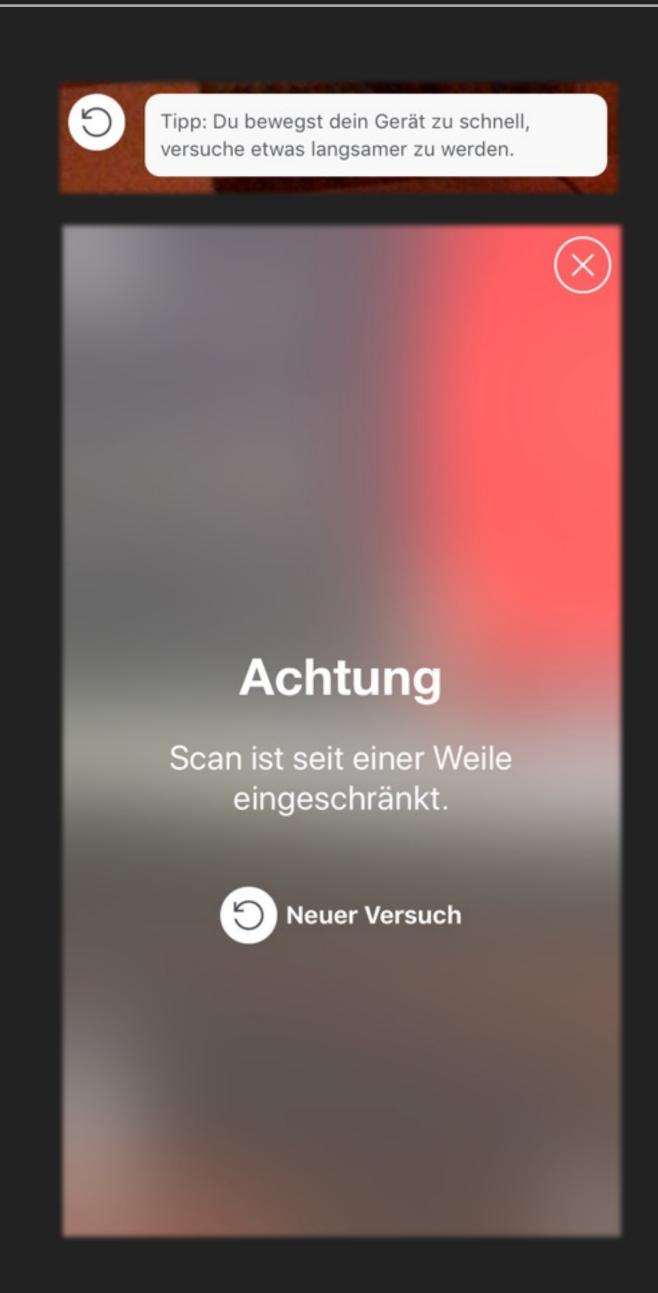

ANGELO CAMMALLERI

#### INTERACTION PROBLEM

- We want our users to interact with 3D objects like they would expect
- Pinch and pan resizes an object by default but we have to be accurate with object size
- So we need a different action performed in that case

#### INTERACTION SOLUTION

- When the user pinches or pans a different package is selected
- In comparison to the default situation of resizing an object here it is replaced
- So we had to save the exact position and rotation of the object and apply it to the new one
- To raise awareness that a switch succeeded we added haptic feedback

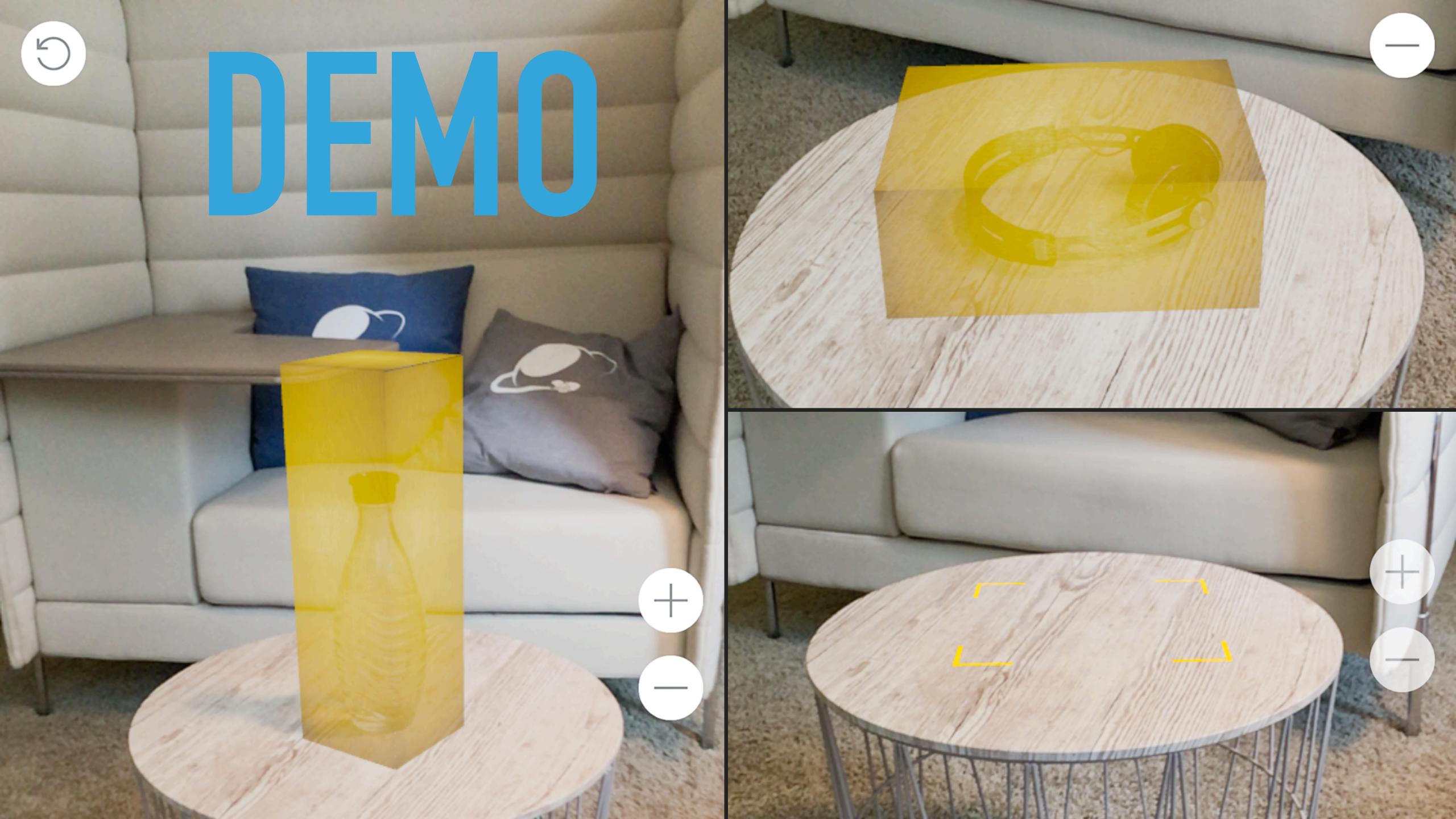

# THE RELEASE VERSION

- Prototype
- App Website
- Download

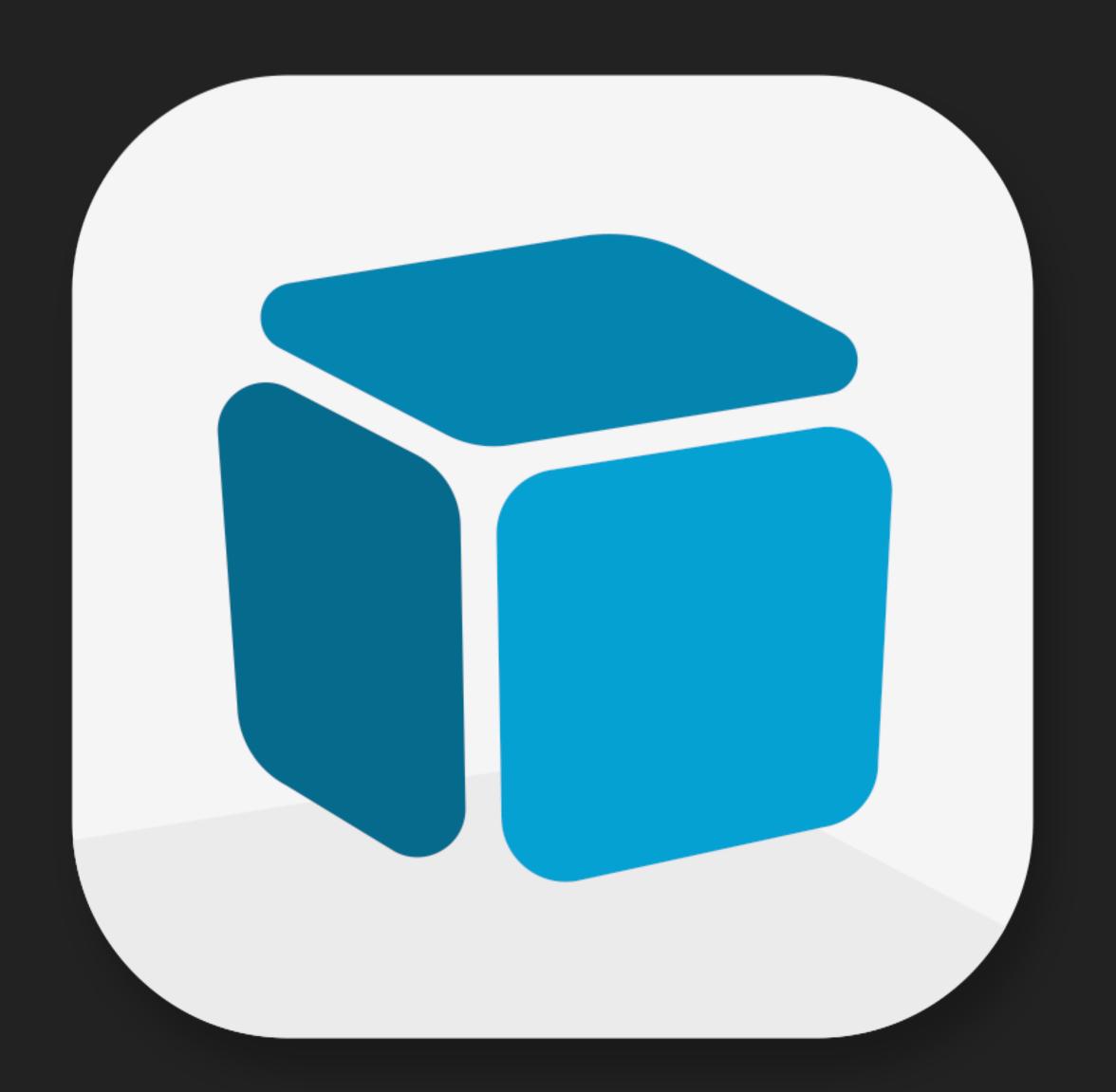

#### WHERE TO GO FROM HERE?

- Implementing an own focus square
  - Custom style
  - Custom reaction to situations (Plane detected)
- Better guiding of users during calibration phase
- Extended selection of packages
- Postage calculation depending on size selection
- Provider selection for postage

# THE IMPACT OF AR

- AR as technology is not new
- Broad consumer device support is
- It is likely that in 6 months time, close to a quarter of a billion devices will be able to run ARKit powered apps." Owen van Dijk
- Game Engines are for games right? Nope.
- Find talented 3D Artists now!

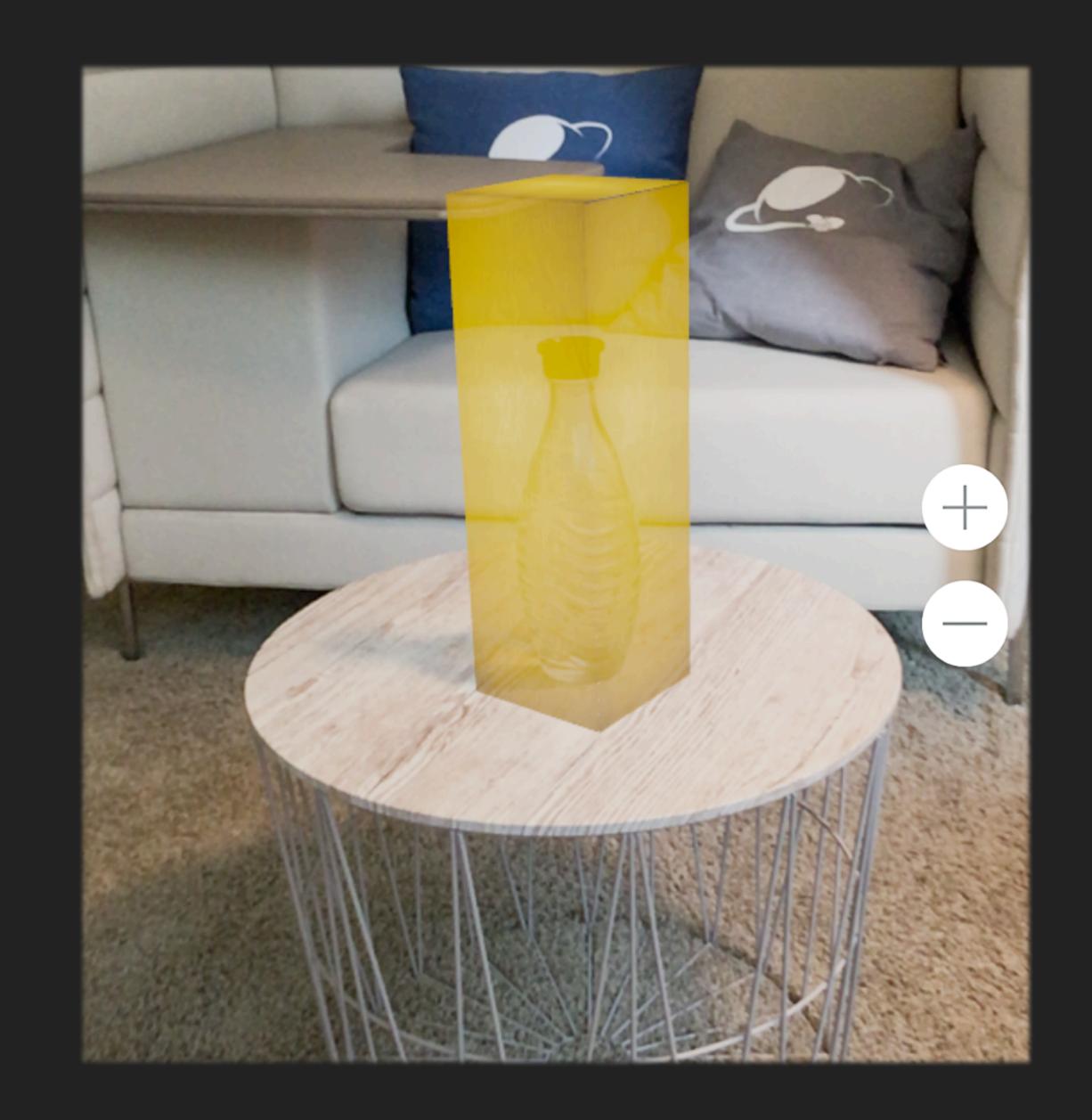

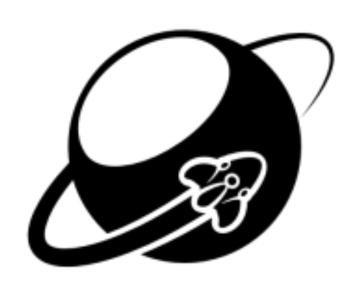

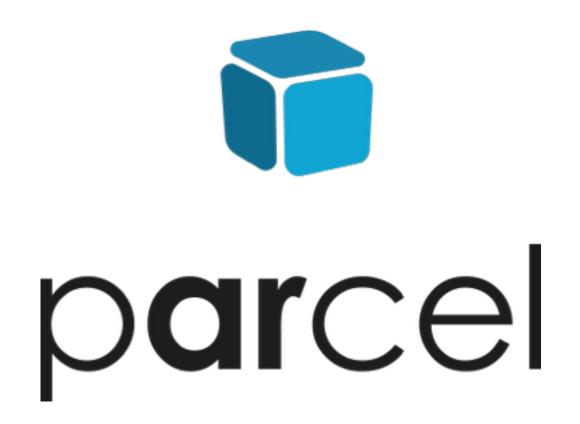

# THANKS FOR JOINING ME

QUESTIONS AND FEEDBACK ARE GREATLY APPRECIATED.